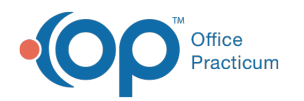

# Contract Chooser

Last Modified on 08/13/2021 3:12 pm EDT

Version 14.19

This window map article points out some of the important aspects of the window you're working with in OP but is not intended to be instructional. To learn about topics related to using this window, see the **Related Articles** section at the bottom of this page.

## About Contract Chooser

#### **Path: Billing tab > Payers button > Edit button > Contracts tab > New button**

 $\bullet$ i<br>Den Davier Detai nation Claims/Routing Cont New Delete Print Grid Expiration<br>Date **Effective Date** Local Name AETNA AETNA EPO Contract Choose  $\Box$ Provider: AL Locati Name<br>
Actina HMO<br>
Actina PPC<br>
Registrand Choice<br>
Marka PPC<br>
United<br>
Highmark<br>
FEES<br>
Cliqua PPC<br>
FEE12<br>
FEE12<br>
FEE15<br>
FEE15<br>
FEE15<br>
FEE15<br>
FEE15<br>
FEE15<br>
FEE15<br>
FEE15<br>
FEE15<br>
FEE15<br>
FEE15<br>
FEE15<br>
FEE15<br>
FEE15<br>
FEE15<br>
FEE15<br> **Effective Date** Descripti Aetna PPO  $\frac{1}{1/201}$ Aetha PPO<br>IBC Personal Choice<br>IBC Keystone Health Plan East<br>United Healthcare<br>Highmark BCBS UCR<br>Converted FEE8<br>Converted FEE8<br>Converted FEE8 1/1/2013<br>1/1/2013<br>1/1/2013<br>1/1/2013<br>8/23/2013<br>1/1/2013<br>1/1/2013  $\boxed{3}$ Cigna HMO Plan Cigna HMO Plan<br>Cigna PPO Plans<br>Converted FEE12<br>Converted FEE12<br>Converted FEE1<br>Converted FEE1<br>Converted FEE12<br>Converted FEE12<br>Converted FEE12<br>Converted FEE12 8/23/2013<br>8/23/2013<br>8/23/2013<br>8/23/2013<br>8/23/2013<br>8/23/2013<br>8/23/2013<br>8/23/2013 Converted FEE1  $\mathscr{S}\times\mathbb{R}$ Converted FEE20 Selec Car

The Contract Chooser window associates a contract to the payer in the Insurance Payer Details window.

#### Contract Chooser Map

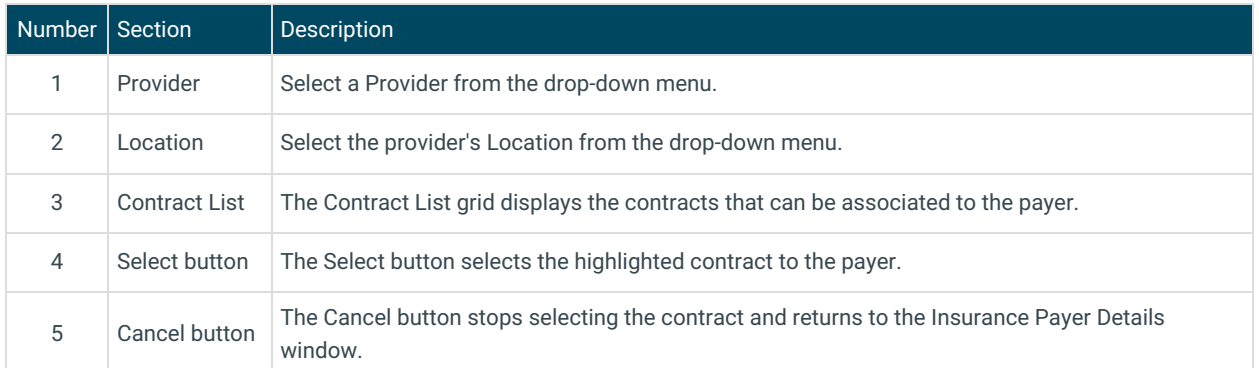

Version 14.10

## About Contract Chooser

**Path: Utilities Menu > Manage Practice > Insurance Payers > Select Payer > Contracts tab > +**

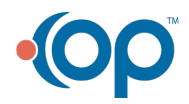

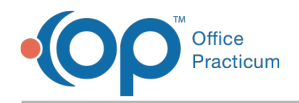

## **Add button (Keyboard Shortcut keys: [Alt][U][P][I])**

The Contract Chooser window associates a contract to the payer in the Insurance Payer Details window.

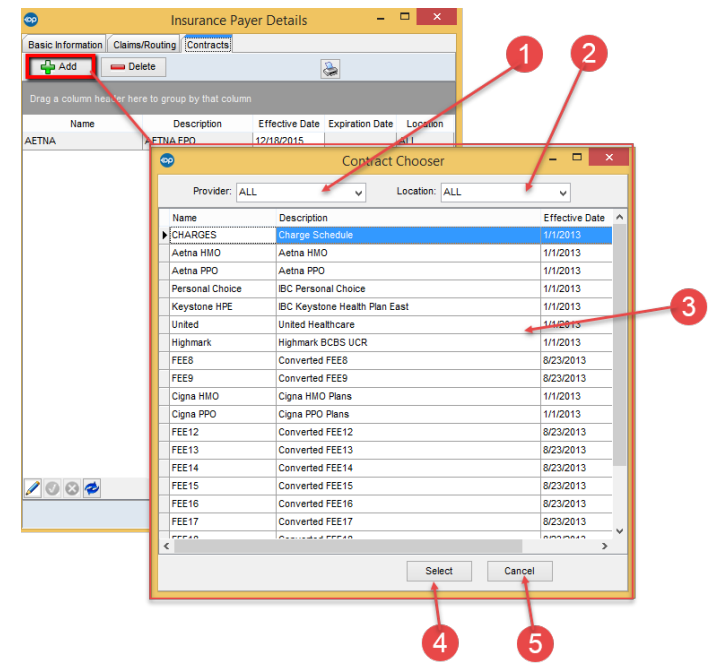

### Contract Chooser Map

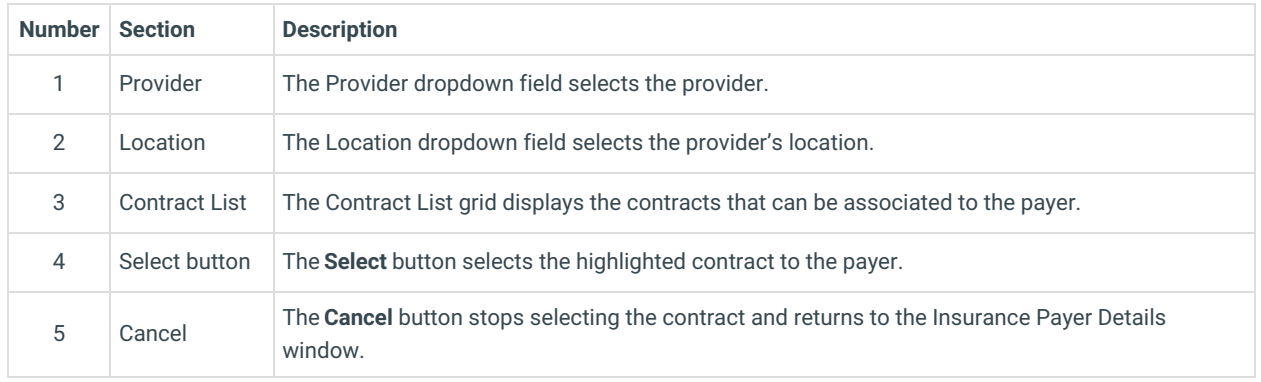

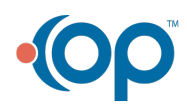